## Contents

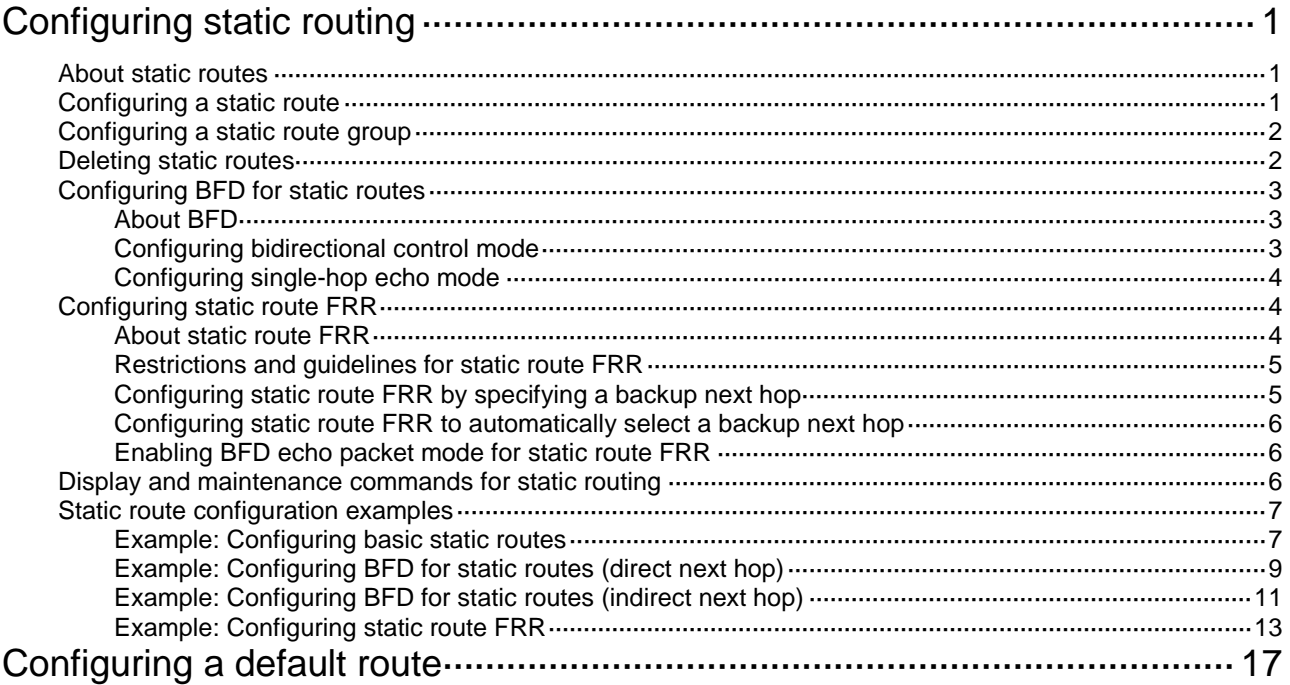

# <span id="page-1-0"></span>**Configuring static routing**

## <span id="page-1-1"></span>About static routes

Static routes are manually configured. If a network's topology is simple, you only need to configure static routes for the network to work correctly.

Static routes cannot adapt to network topology changes. If a fault or a topological change occurs in the network, the network administrator must modify the static routes manually.

## <span id="page-1-2"></span>Configuring a static route

**1.** Enter system view.

**system-view**

**2.** Configure a static route.

Public network:

```
ip route-static dest-address { mask-length | mask } { interface-type
interface-number [ next-hop-address [ nexthop-index index-string ] ]
| next-hop-address [ nexthop-index index-string ] [ recursive-lookup 
host-route ] | vpn-instance d-vpn-instance-name next-hop-address
[ recursive-lookup host-route ] } [ permanent | track 
track-entry-number ] [ preference preference ] [ tag tag-value ]
[ description text ]
```
By default, no static route is configured.

You can associate Track with a static route to monitor the reachability of the next hops. For more information about Track, see *High Availability Configuration Guide*.

VPN:

```
ip route-static vpn-instance s-vpn-instance-name dest-address
{ mask-length | mask } { interface-type interface-number 
[ next-hop-address [ nexthop-index index-string ] ] | next-hop-address 
[ nexthop-index index-string ] [ recursive-lookup host-route ]
[ public ] | vpn-instance d-vpn-instance-name next-hop-address
[ recursive-lookup host-route ] } [ permanent | track 
track-entry-number ] [ preference preference ] [ tag tag-value ]
[ description text ]
```
By default, no static route is configured.

You can associate Track with a static route to monitor the reachability of the next hops. For more information about Track, see *High Availability Configuration Guide*.

**3.** (Optional.) Enable periodic sending of ARP requests to the next hops of static routes.

**ip route-static arp-request interval** *interval*

By default, the device does not send ARP requests to the next hops of static routes.

**4.** (Optional.) Configure the default preference for static routes.

```
ip route-static default-preference default-preference
The default setting is 60.
```
## <span id="page-2-0"></span>Configuring a static route group

### **About static route groups**

This task allows you to batch create static routes with different prefixes but the same output interface and next hop.

You can create a static route group, and specify the static group in the **ip route-static** command. All prefixes in the static route group will be assigned the next hop and output interface specified in the **ip route-static** command.

### **Procedure**

**1.** Enter system view.

**system-view**

**2.** Create a static route group and enter its view.

**ip route-static-group** *group-name*

By default, no static route group is configured.

**3.** Add a static route prefix to the static route group. **prefix** *dest-address* { *mask-length* | *mask* }

By default, no static route prefix is added to the static route group.

**4.** Return to system view.

**quit**

**5.** Configure a static route.

Public network:

```
ip route-static group group-name { interface-type interface-number 
[ next-hop-address ] | next-hop-address [ recursive-lookup host-route ]
 | vpn-instance d-vpn-instance-name next-hop-address
[ recursive-lookup host-route ] [ track track-entry-number ] }
[ permanent | track track-entry-number ] [ preference preference ] [ tag
tag-value ] [ description text ]
VPN:
```

```
ip route-static vpn-instance s-vpn-instance-name group group-name
{ interface-type interface-number [ next-hop-address ] |
next-hop-address [ recursive-lookup host-route ] [ public ] |
vpn-instance d-vpn-instance-name next-hop-address [ recursive-lookup 
host-route ] } [ permanent | track track-entry-number ] [ preference
preference ] [ tag tag-value ] [ description text ]
```
By default, no static route is configured.

## <span id="page-2-1"></span>Deleting static routes

### **About deleting static routes**

To delete a static route, use the **undo ip route-static** command. To delete all static routes including the default route, use the **delete static-routes all** command.

### **Procedure**

**1.** Enter system view.

**system-view**

**2.** Delete all static routes.

```
Public network:
delete static-routes all
VPN:
delete vpn-instance vpn-instance-name static-routes all
```
## <span id="page-3-0"></span>Configuring BFD for static routes

### **IMPORTANT:**

Enabling BFD for a flapping route could worsen the situation.

### <span id="page-3-1"></span>About BFD

BFD provides a general-purpose, standard, medium-, and protocol-independent fast failure detection mechanism. It can uniformly and quickly detect the failures of the bidirectional forwarding paths between two routers for protocols, such as routing protocols and MPLS.

For more information about BFD, see *High Availability Configuration Guide*.

### <span id="page-3-2"></span>Configuring bidirectional control mode

### **About bidirectional control mode**

To use BFD bidirectional control detection between two devices, enable BFD control mode for each device's static route destined to the peer.

To configure a static route and enable BFD control mode, use one of the following methods:

- Specify an output interface and a direct next hop.
- Specify an indirect next hop and a specific BFD packet source address for the static route.

### **Configuring BFD control mode for a static route (direct next hop)**

**1.** Enter system view.

**system-view**

**2.** Configure BFD control mode for a static route.

Public network:

```
ip route-static dest-address { mask-length | mask } interface-type 
interface-number next-hop-address bfd control-packet [ preference 
preference ] [ tag tag-value ] [ description text ]
VPN:
```

```
ip route-static vpn-instance s-vpn-instance-name dest-address
{ mask-length | mask } interface-type interface-number 
next-hop-address bfd control-packet [ preference preference ] [ tag 
tag-value ] [ description text ]
```
By default, BFD control mode for a static route is not configured.

### **Configuring BFD control mode for a static route (indirect next hop)**

**1.** Enter system view.

**system-view**

**2.** Configure BFD control mode for a static route. Public network:

**ip route-static** *dest-address* { *mask-length* | *mask* } { *next-hop-address* **bfd control-packet bfd-source** *ip-address* | **vpn-instance** *d-vpn-instance-name next-hop-address* **bfd control-packet bfd-source** *ip-address* } [ **preference** *preference* ] [ **tag tag-value** ] [ **description** *text* ]

VPN:

**ip route-static vpn-instance** *s-vpn-instance-name dest-address* { *mask-length* | *mask* } { *next-hop-address* **bfd control-packet bfd-source** *ip-address* | **vpn-instance** *d-vpn-instance-name next-hop-address* **bfd control-packet bfd-source** *ip-address* } [ **preference** *preference* ] [ **tag**  *tag-value* ] [ **description** *text* ]

By default, BFD control mode for a static route is not configured.

### <span id="page-4-0"></span>Configuring single-hop echo mode

### **About single-hop echo mode**

With BFD echo mode enabled for a static route, the output interface sends BFD echo packets to the destination device, which loops the packets back to test the link reachability.

### **IMPORTANT:**

Do not use BFD for a static route with the output interface in spoofing state.

### **Procedure**

**1.** Enter system view.

**system-view**

**2.** Configure the source address of echo packets.

**bfd echo-source-ip** *ip-address*

By default, the source address of echo packets is not configured.

For more information about this command, see *High Availability Command Reference*.

**3.** Configure BFD echo mode for a static route.

Public network:

```
ip route-static dest-address { mask-length | mask } interface-type 
interface-number next-hop-address bfd echo-packet [ preference
preference ] [ tag tag-value ] [ description text ]
```
VPN:

```
ip route-static vpn-instance s-vpn-instance-name dest-address
{ mask-length | mask } interface-type interface-number 
next-hop-address bfd echo-packet [ preference preference ] [ tag
tag-value ] [ description text ]
```
## <span id="page-4-1"></span>Configuring static route FRR

### <span id="page-4-2"></span>About static route FRR

A link or router failure on a path can cause packet loss. Static route fast reroute (FRR) enables fast rerouting to minimize the impact of link or node failures.

### **Figure 1 Network diagram**

<span id="page-5-2"></span>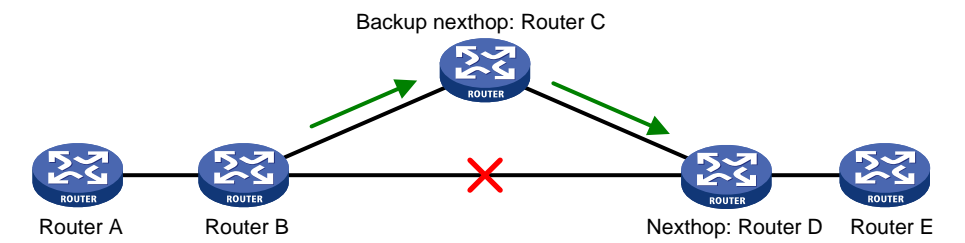

As shown in [Figure 1,](#page-5-2) upon a link failure, packets are directed to the backup next hop to avoid traffic interruption. You can either specify a backup next hop for FRR or enable FRR to automatically select a backup next hop (which must be configured in advance).

### <span id="page-5-0"></span>Restrictions and guidelines for static route FRR

- Do not use static route FRR and BFD (for a static route) at the same time.
- Equal-cost routes do not support static route FRR.
- Besides the configured static route for FRR, the device must have another route to reach the destination.

When the state of the primary link (with Layer 3 interfaces staying up) changes from bidirectional to unidirectional or down, static route FRR quickly redirects traffic to the backup next hop. When the Layer 3 interfaces of the primary link are down, static route FRR temporarily redirects traffic to the backup next hop. In addition, the device searches for another route to reach the destination and redirects traffic to the new path if a route is found. If no route is found, traffic interruption occurs.

## <span id="page-5-1"></span>Configuring static route FRR by specifying a backup next hop

### **Restrictions and guidelines**

A static route does not take effect when the backup output interface is unavailable.

To change the backup output interface or next hop, you must first remove the current setting. The backup output interface and next hop must be different from the primary output interface and next hop.

### **Procedure**

**1.** Enter system view.

**system-view**

**2.** Configure static route FRR.

Public network:

```
ip route-static dest-address { mask-length | mask } interface-type 
interface-number [ next-hop-address [ backup-interface interface-type 
interface-number [ backup-nexthop backup-nexthop-address ] ] ]
[ permanent ] [ preference preference ] [ tag tag-value ] [ description
text ]
```
VPN:

```
ip route-static vpn-instance s-vpn-instance-name dest-address
{ mask-length | mask } interface-type interface-number 
[ next-hop-address [ backup-interface interface-type interface-number
[ backup-nexthop backup-nexthop-address ] ] ] [ permanent ] [ preference
preference ] [ tag tag-value ] [ description text ]
```
By default, static route FRR is disabled.

### <span id="page-6-0"></span>Configuring static route FRR to automatically select a backup next hop

**1.** Enter system view.

**system-view**

**2.** Configure static route FRR to automatically select a backup next hop.

**ip route-static fast-reroute auto**

By default, static route FRR is disabled from automatically selecting a backup next hop.

## <span id="page-6-1"></span>Enabling BFD echo packet mode for static route FRR

### **About BFD echo packet mode**

By default, static route FRR uses ARP to detect primary link failures. Perform this task to enable static route FRR to use BFD echo packet mode for fast failure detection on the primary link.

### **Procedure**

**1.** Enter system view.

**system-view**

**2.** Configure the source IP address of BFD echo packets.

**bfd echo-source-ip** *ip-address*

By default, the source IP address of BFD echo packets is not configured.

The source IP address cannot be on the same network segment as any local interface's IP address.

For more information about this command, see *High Availability Command Reference*.

**3.** Enable BFD echo packet mode for static route FRR.

**ip route-static primary-path-detect bfd echo**

By default, BFD echo mode for static route FRR is disabled.

## <span id="page-6-2"></span>Display and maintenance commands for static routing

### Execute **display** commands in any view.

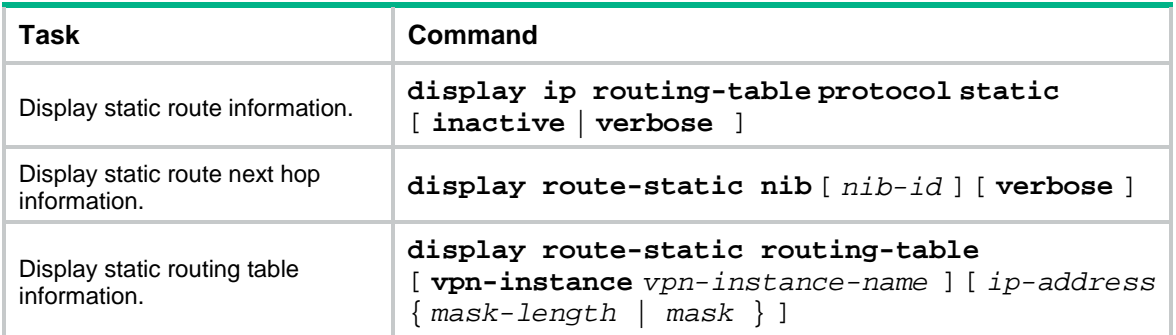

## <span id="page-7-0"></span>Static route configuration examples

### <span id="page-7-1"></span>Example: Configuring basic static routes

### <span id="page-7-2"></span>**Network configuration**

As shown in [Figure 2,](#page-7-2) configure static routes on the switches for interconnections between any two hosts.

### **Figure 2 Network diagram**

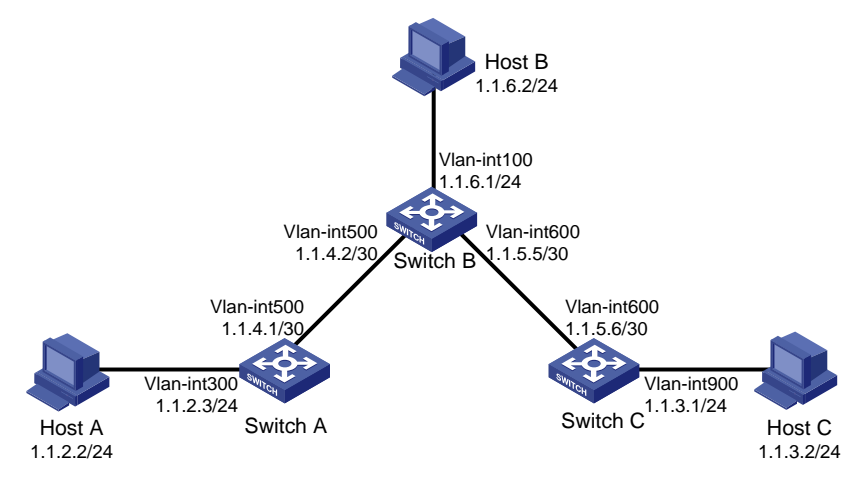

### **Procedure**

- **1.** Configure IP addresses for interfaces. (Details not shown.)
- **2.** Configure static routes:

# Configure a default route on Switch A.

<SwitchA> system-view

[SwitchA] ip route-static 0.0.0.0 0.0.0.0 1.1.4.2

# Configure two static routes on Switch B.

<SwitchB> system-view

[SwitchB] ip route-static 1.1.2.0 255.255.255.0 1.1.4.1

[SwitchB] ip route-static 1.1.3.0 255.255.255.0 1.1.5.6

# Configure a default route on Switch C.

<SwitchC> system-view [SwitchC] ip route-static 0.0.0.0 0.0.0.0 1.1.5.5

**3.** Configure the default gateways of Host A, Host B, and Host C as 1.1.2.3, 1.1.6.1, and 1.1.3.1. (Details not shown.)

### **Verifying the configuration**

# Display static routes on Switch A. [SwitchA] display ip routing-table protocol static Summary Count : 1 Static Routing table status : <Active> Summary Count : 1

```
Destination/Mask Proto Pre Cost NextHop Interface
0.0.0.0/0 Static 60 0 1.1.4.2 Vlan500
Static Routing table status : <Inactive>
Summary Count : 0
# Display static routes on Switch B.
[SwitchB] display ip routing-table protocol static
Summary Count : 2
Static Routing table status : <Active>
Summary Count : 2
Destination/Mask Proto Pre Cost NextHop Interface
1.1.2.0/24 Static 60 0 1.1.4.1 Vlan500
Static Routing table status : <Inactive>
Summary Count : 0
# Use the ping command on Host B to test the reachability of Host A (Windows XP runs on the two 
hosts).
C:\Documents and Settings\Administrator>ping 1.1.2.2
Pinging 1.1.2.2 with 32 bytes of data:
Reply from 1.1.2.2: bytes=32 time=1ms TTL=126
Reply from 1.1.2.2: bytes=32 time=1ms TTL=126
Reply from 1.1.2.2: bytes=32 time=1ms TTL=126
Reply from 1.1.2.2: bytes=32 time=1ms TTL=126
Ping statistics for 1.1.2.2:
   Packets: Sent = 4, Received = 4, Lost = 0 (0% loss),
Approximate round trip times in milli-seconds:
    Minimum = 1ms, Maximum = 1ms, Average = 1ms
# Use the tracert command on Host B to test the reachability of Host A.
C:\Documents and Settings\Administrator>tracert 1.1.2.2
Tracing route to 1.1.2.2 over a maximum of 30 hops
  1 <1 ms <1 ms <1 ms 1.1.6.1
   2 <1 ms <1 ms <1 ms 1.1.4.1
   3 1 ms <1 ms <1 ms 1.1.2.2
```
Trace complete.

## <span id="page-9-0"></span>Example: Configuring BFD for static routes (direct next hop)

### **Network configuration**

Configure the following, as shown in [Figure 3:](#page-9-1)

- Configure a static route to subnet 120.1.1.0/24 on Switch A.
- Configure a static route to subnet 121.1.1.0/24 on Switch B.
- Enable BFD for both routes.
- Configure a static route to subnet 120.1.1.0/24 and a static route to subnet 121.1.1.0/24 on Switch C.

When the link between Switch A and Switch B through the Layer 2 switch fails, BFD can detect the failure immediately. Switch A then communicates with Switch B through Switch C.

#### <span id="page-9-1"></span>**Figure 3 Network diagram**

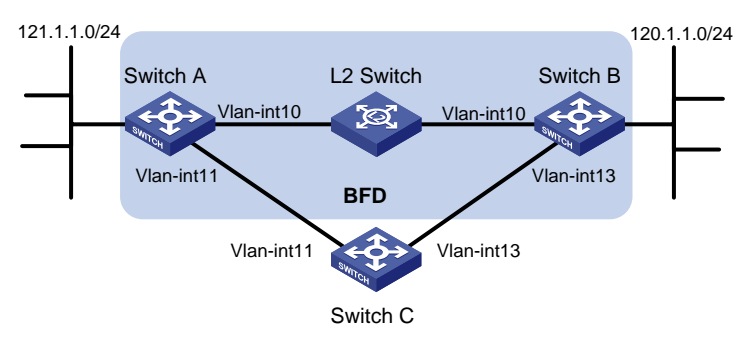

#### **Table 1 Interface and IP address assignment**

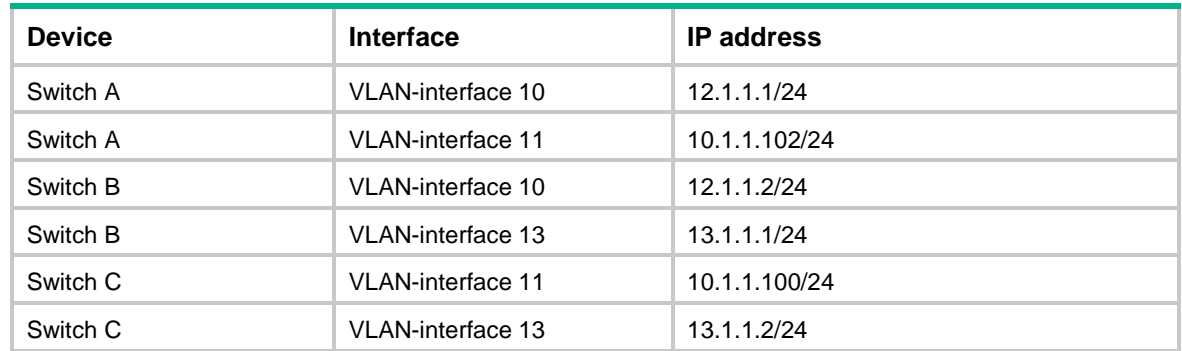

### **Procedure**

- **1.** Configure IP addresses for the interfaces. (Details not shown.)
- **2.** Configure static routes and BFD:

```
# Configure static routes on Switch A and enable BFD control mode for the static route that
traverses the Layer 2 switch.
```

```
<SwitchA> system-view
[SwitchA] interface vlan-interface 10
[SwitchA-vlan-interface10] bfd min-transmit-interval 500
[SwitchA-vlan-interface10] bfd min-receive-interval 500
[SwitchA-vlan-interface10] bfd detect-multiplier 9
[SwitchA-vlan-interface10] quit
[SwitchA] ip route-static 120.1.1.0 24 vlan-interface 10 12.1.1.2 bfd control-packet
[SwitchA] ip route-static 120.1.1.0 24 vlan-interface 11 10.1.1.100 preference 65
```
#### [SwitchA] quit

# Configure static routes on Switch B and enable BFD control mode for the static route that traverses the Layer 2 switch.

<SwitchB> system-view

```
[SwitchB] interface vlan-interface 10
[SwitchB-vlan-interface10] bfd min-transmit-interval 500
[SwitchB-vlan-interface10] bfd min-receive-interval 500
[SwitchB-vlan-interface10] bfd detect-multiplier 9
[SwitchB-vlan-interface10] quit
[SwitchB] ip route-static 121.1.1.0 24 vlan-interface 10 12.1.1.1 bfd control-packet
[SwitchB] ip route-static 121.1.1.0 24 vlan-interface 13 13.1.1.2 preference 65
[SwitchB] quit
# Configure static routes on Switch C.
<SwitchC> system-view
[SwitchC] ip route-static 120.1.1.0 24 13.1.1.1
[SwitchC] ip route-static 121.1.1.0 24 10.1.1.102
```
#### **Verifying the configuration**

# Display BFD sessions on Switch A.

<SwitchA> display bfd session

Total Session Num: 1 Up Session Num: 1 Init Mode: Active

IPv4 Session Working Under Ctrl Mode:

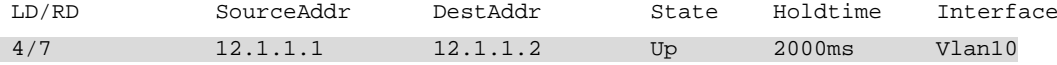

The output shows that the BFD session has been created.

# Display the static routes on Switch A.

<SwitchA> display ip routing-table protocol static

Summary Count : 1

Static Routing table status : <Active> Summary Count : 1

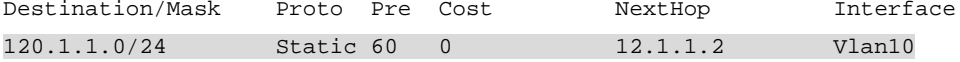

Static Routing table status : <Inactive> Summary Count : 0

The output shows that Switch A communicates with Switch B through VLAN-interface 10. Then the link over VLAN-interface 10 fails.

# Display static routes on Switch A. <SwitchA> display ip routing-table protocol static

Summary Count : 1

```
Static Routing table status : <Active>
Summary Count : 1
Destination/Mask Proto Pre Cost NextHop Interface
120.1.1.0/24 Static 65 0 10.1.1.100 Vlan11
Static Routing table status : <Inactive>
Summary Count : 0
```
The output shows that Switch A communicates with Switch B through VLAN-interface 11.

### <span id="page-11-0"></span>Example: Configuring BFD for static routes (indirect next hop)

### **Network configuration**

[Figure 4](#page-11-1) shows the network topology as follows:

- Switch A has a route to interface Loopback 1 (2.2.2.9/32) on Switch B, with the output interface VLAN-interface 10.
- Switch B has a route to interface Loopback 1 (1.1.1.9/32) on Switch A, with the output interface VLAN-interface 12.
- Switch D has a route to 1.1.1.9/32, with the output interface VLAN-interface 10, and a route to 2.2.2.9/32, with the output interface VLAN-interface 12.

Configure the following:

- Configure a static route to subnet 120.1.1.0/24 on Switch A.
- Configure a static route to subnet 121.1.1.0/24 on Switch B.
- Enable BFD for both routes.
- Configure a static route to subnet 120.1.1.0/24 and a static route to subnet 121.1.1.0/24 on both Switch C and Switch D.

When the link between Switch A and Switch B through Switch D fails, BFD can detect the failure immediately. Switch A then communicates with Switch B through Switch C.

### **Figure 4 Network diagram**

<span id="page-11-1"></span>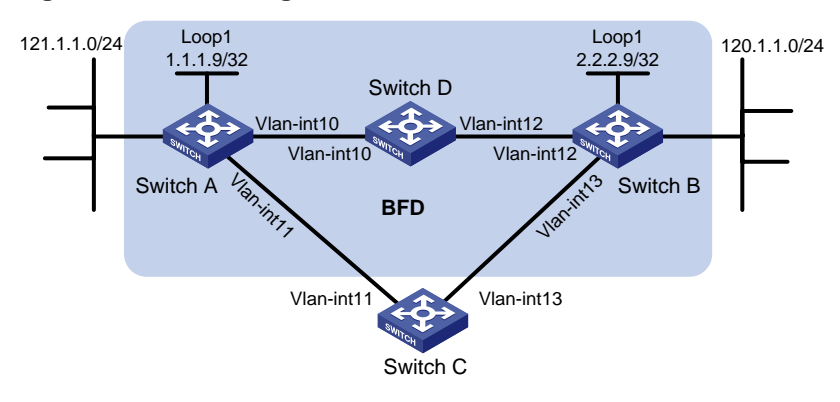

### **Table 2 Interface and IP address assignment**

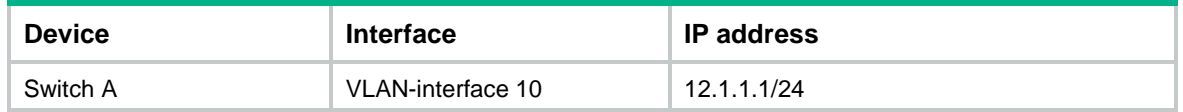

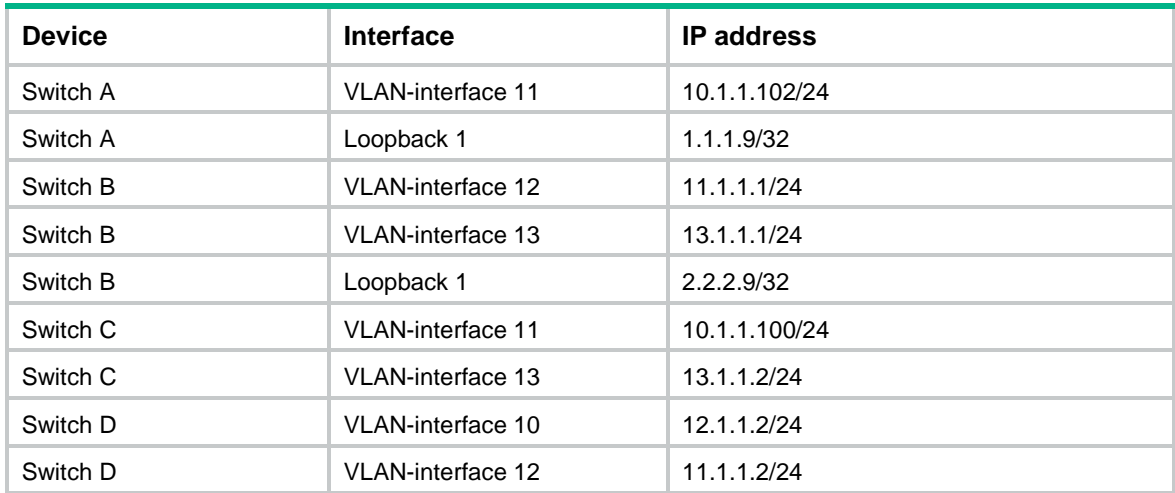

### **Procedure**

- **1.** Configure IP addresses for interfaces. (Details not shown.)
- **2.** Configure static routes and BFD:

# Configure static routes on Switch A and enable BFD control mode for the static route that traverses Switch D.

<SwitchA> system-view [SwitchA] bfd multi-hop min-transmit-interval 500 [SwitchA] bfd multi-hop min-receive-interval 500 [SwitchA] bfd multi-hop detect-multiplier 9 [SwitchA] ip route-static 120.1.1.0 24 2.2.2.9 bfd control-packet bfd-source 1.1.1.9 [SwitchA] ip route-static 120.1.1.0 24 vlan-interface 11 10.1.1.100 preference 65 [SwitchA] quit

# Configure static routes on Switch B and enable BFD control mode for the static route that traverses Switch D.

<SwitchB> system-view

[SwitchB] bfd multi-hop min-transmit-interval 500

[SwitchB] bfd multi-hop min-receive-interval 500

[SwitchB] bfd multi-hop detect-multiplier 9

```
[SwitchB] ip route-static 121.1.1.0 24 1.1.1.9 bfd control-packet bfd-source 2.2.2.9
[SwitchB] ip route-static 121.1.1.0 24 vlan-interface 13 13.1.1.2 preference 65
[SwitchB] quit
```
#### # Configure static routes on Switch C.

<SwitchC> system-view [SwitchC] ip route-static 120.1.1.0 24 13.1.1.1 [SwitchC] ip route-static 121.1.1.0 24 10.1.1.102 # Configure static routes on Switch D.

<SwitchD> system-view [SwitchD] ip route-static 120.1.1.0 24 11.1.1.1 [SwitchD] ip route-static 121.1.1.0 24 12.1.1.1

#### **Verifying the configuration**

# Display BFD sessions on Switch A.

```
<SwitchA> display bfd session
```
Total Session Num: 1 Up Session Num: 1 Init Mode: Active IPv4 Session Working Under Ctrl Mode: LD/RD SourceAddr DestAddr State Holdtime Interface 4/7 1.1.1.9 2.2.2.9 Up 2000ms N/A The output shows that the BFD session has been created. # Display the static routes on Switch A. <SwitchA> display ip routing-table protocol static Summary Count : 1 Static Routing table status : <Active> Summary Count : 1 Destination/Mask Proto Pre Cost NextHop Interface 120.1.1.0/24 Static 60 0 12.1.1.2 Vlan10 Static Routing table status : <Inactive> Summary Count : 0 The output shows that Switch A communicates with Switch B through VLAN-interface 10. Then the link over VLAN-interface 10 fails.

# Display static routes on Switch A.

<SwitchA> display ip routing-table protocol static

Summary Count : 1

Static Routing table status : <Active> Summary Count : 1

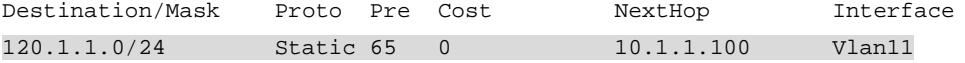

Static Routing table status : <Inactive> Summary Count : 0

The output shows that Switch A communicates with Switch B through VLAN-interface 11.

### <span id="page-13-0"></span>Example: Configuring static route FRR

### **Network configuration**

As shown in [Figure 5,](#page-14-0) configure static routes on Switch A, Switch B, and Switch C, and configure static route FRR. When Link A becomes unidirectional, traffic can be switched to Link B immediately.

#### **Figure 5 Network diagram**

<span id="page-14-0"></span>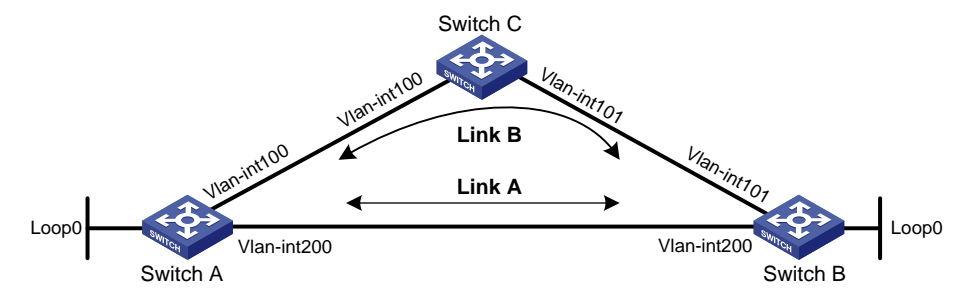

### **Table 3 Interface and IP address assignment**

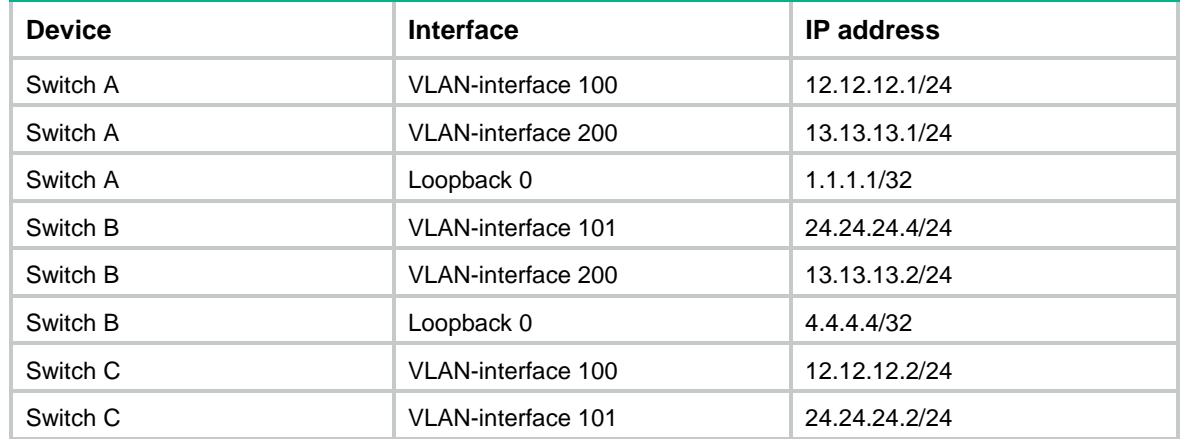

#### **Procedure**

- **1.** Configure IP addresses for interfaces. (Details not shown.)
- **2.** Configure static route FRR on link A by using one of the following methods:
	- (Method 1.) Specify a backup next hop for static route FRR:

# Configure a static route on Switch A, and specify VLAN-interface 100 as the backup output interface and 12.12.12.2 as the backup next hop.

<SwitchA> system-view

[SwitchA] ip route-static 4.4.4.4 32 vlan-interface 200 13.13.13.2 backup-interface vlan-interface 100 backup-nexthop 12.12.12.2

# Configure a static route on Switch B, and specify VLAN-interface 101 as the backup output interface and 24.24.24.2 as the backup next hop.

<SwitchB> system-view [SwitchB] ip route-static 1.1.1.1 32 vlan-interface 200 13.13.13.1 backup-interface vlan-interface 101 backup-nexthop 24.24.24.2

 $\circ$  (Method 2.) Configure static route FRR to automatically select a backup next hop:

# Configure static routes on Switch A, and enable static route FRR.

```
<SwitchA> system-view
[SwitchA] ip route-static 4.4.4.4 32 vlan-interface 200 13.13.13.2
[SwitchA] ip route-static 4.4.4.4 32 vlan-interface 100 12.12.12.2 preference 70
[SwitchA] ip route-static fast-reroute auto
# Configure static routes on Switch B, and enable static route FRR.
<SwitchB> system-view
[SwitchB] ip route-static 1.1.1.1 32 vlan-interface 200 13.13.13.1
[SwitchB] ip route-static 1.1.1.1 32 vlan-interface 101 24.24.24.2 preference 70
```
[SwitchB] ip route-static fast-reroute auto

**3.** Configure static routes on Switch C.

```
<SwitchC> system-view
[SwitchC] ip route-static 4.4.4.4 32 vlan-interface 101 24.24.24.4
[SwitchC] ip route-static 1.1.1.1 32 vlan-interface 100 12.12.12.1
```
#### **Verifying the configuration**

# Display route 4.4.4.4/32 on Switch A to view the backup next hop information.

```
[SwitchA] display ip routing-table 4.4.4.4 verbose
```

```
Summary Count : 1
```
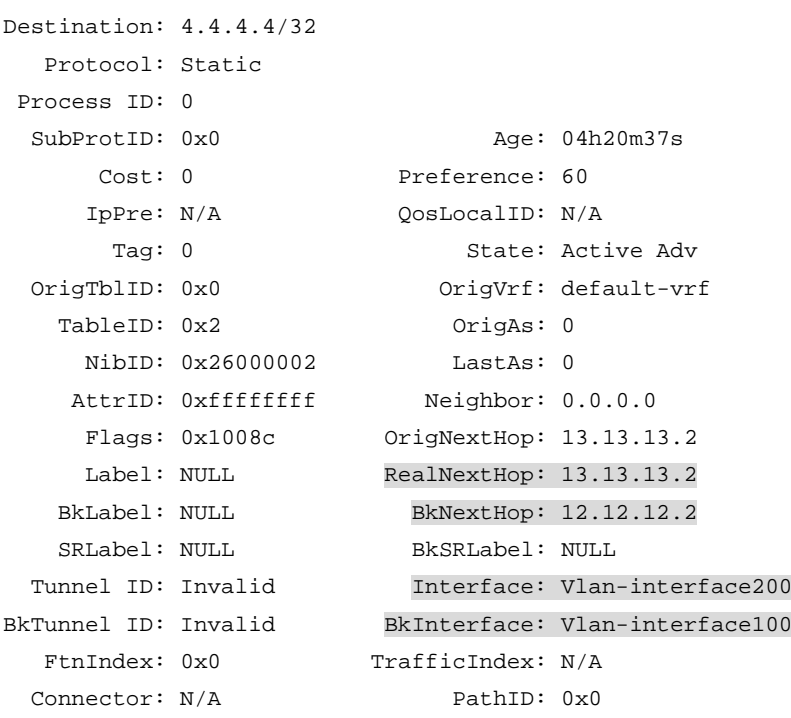

# Display route 1.1.1.1/32 on Switch B to view the backup next hop information.

[SwitchB] display ip routing-table 1.1.1.1 verbose

```
Summary Count : 1
Destination: 1.1.1.1/32
   Protocol: Static 
Process ID: 0
 SubProtID: 0x0 Age: 04h20m37s
     Cost: 0 Preference: 60
     IpPre: N/A QosLocalID: N/A
      Tag: 0 State: Active Adv
  OrigTblID: 0x0 OrigVrf: default-vrf
   TableID: 0x2 OrigAs: 0
     NibID: 0x26000002 LastAs: 0
   AttrID: 0xffffffff Neighbor: 0.0.0.0
     Flags: 0x1008c OrigNextHop: 13.13.13.1
    Label: NULL RealNextHop: 13.13.13.1
```
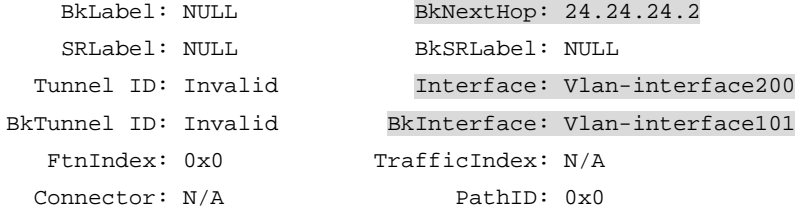

# <span id="page-17-0"></span>**Configuring a default route**

A default route is used to forward packets that do not match any specific routing entry in the routing table. Without a default route, packets that do not match any routing entries are discarded and an ICMP destination-unreachable packet is sent to the source.

A default route can be configured in either of the following ways:

- The network administrator can configure a default route with both destination and mask being 0.0.0.0. For more information, see "Configuring [static routing.](#page-1-0)"
- Some dynamic routing protocols (such as OSPF, IS-IS, and RIP) can generate a default route. For example, an upstream router running OSPF can generate a default route and advertise it to other routers. These routers install the default route with the next hop being the upstream router. For more information, see the respective chapters on these routing protocols in this configuration guide.